# **Playlist Manager**

## **v3.2**

For macOS 10.15+/Music v1.0+ Find more free AppleScripts and info on writing your own at [dougscripts.com](https://dougscripts.com/itunes/).

The Music app only allows one playlist to be selected at a time. This applet can perform common useful tasks on a multiple selection of playlists: playlist title renaming (add text, remove text, search and replace text) and duplicate, delete, export, move and merge playlists.

For macOS 10.15 and later only.

*This app is free to try full-featured in Demo Mode. While in Demo Mode, only up to 10 playlists can be manipulated per launch. If you like it you can purchase a code for \$2.99 which will unlock the Demo Mode limitation. Launch the app and click "Register…" in its File menu to make an in-app purchase through PayPal.*

# **Installation:**

This script, "Playlist Manager", is an **AppleScript applet** and can be run by doubleclicking its icon in the Finder. Thus, it can be installed anywhere you find it convenient to access. However, it is probably best accessed from the Script menu of the Music app, from where it can be launched by clicking its name.

To make an AppleScript available in your **Music** Script menu, install it in the Music

"Scripts" folder. This is located at *[user name] / Library / Music / Scripts /* . **Music** will look for AppleScripts in this folder.

*The user Library directory may be hidden by default. To make it visible, hold down the Option key on your keyboard and select Go > Library from the Finder.*

If the *[user name] / Library /* folder does not contain the "Music" folder or "Scripts" folder, then create them and put the script in the "Scripts" folder. AppleScripts will then appear in the Music app's Script menu, and can be activated by selecting by name and clicking.

Be sure to also save this Read Me document in a safe and convenient place.

**See the online** [Download FAQ](https://dougscripts.com/itunes/itinfo/downloadfaq.php) **for more info and video on downloading and installing AppleScripts.**

## **How to use:**

Launch the script by clicking its name in the Music app's Script menu. The script will display a list of Folder, Genius, Smart and regular playlists.

The list of playlists can be narrowed down by entering text in the **search field** located above the list of playlists.

• Double-click a single playlist's name in the list to reveal it in the Music app.

Tools are grouped under two Tabs:

**Rename Tab**

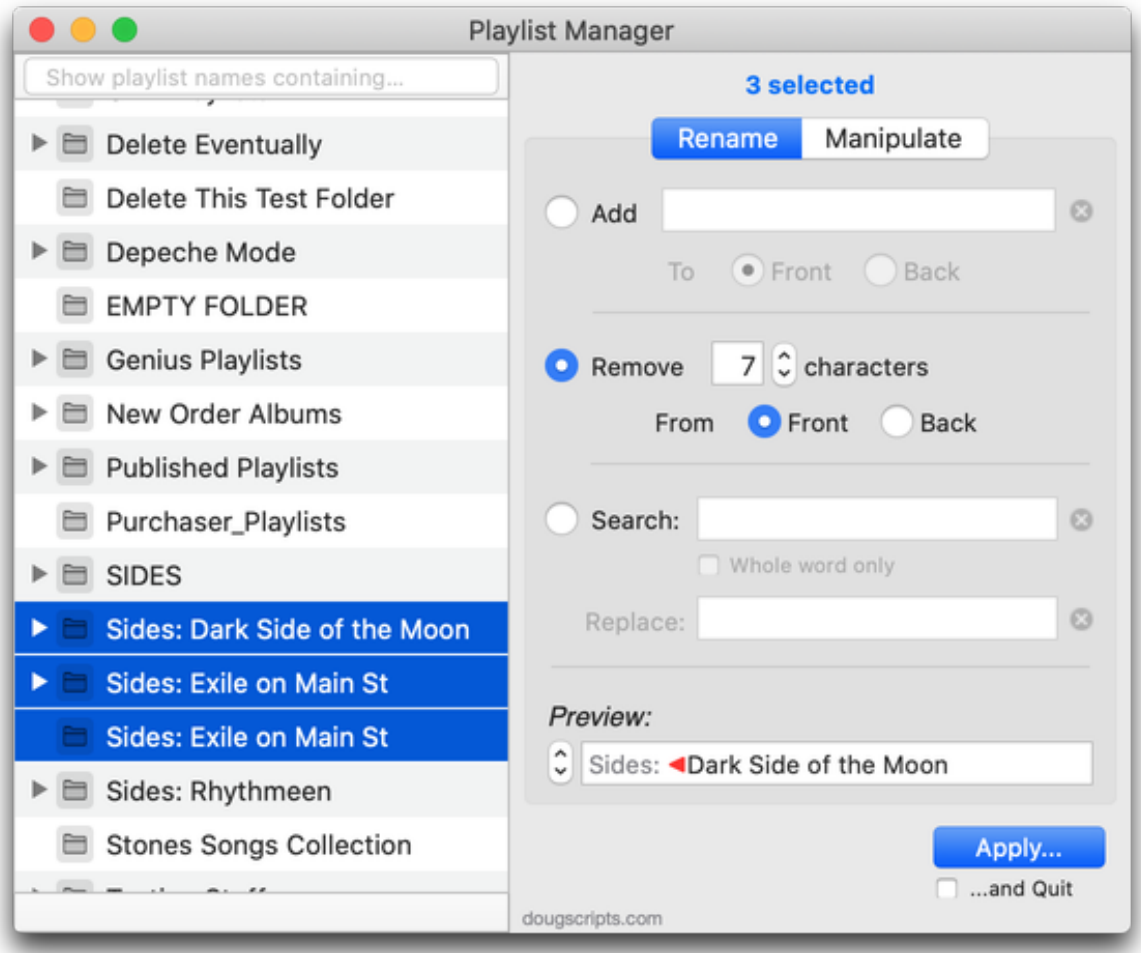

• **Add Text to Front or Back** - append entered text to the beginning or at the end of the selected playlist names.

• **Remove Text from Front or Back** - remove a number of text characters from the beginning or from the end of the selected playlist names.

• **Search & Replace Text** - search for and replace text in each playlist name.

• *Preview* - a live-updating preview of how each selected playlist name will be renamed.

### **Manipulate Tab**

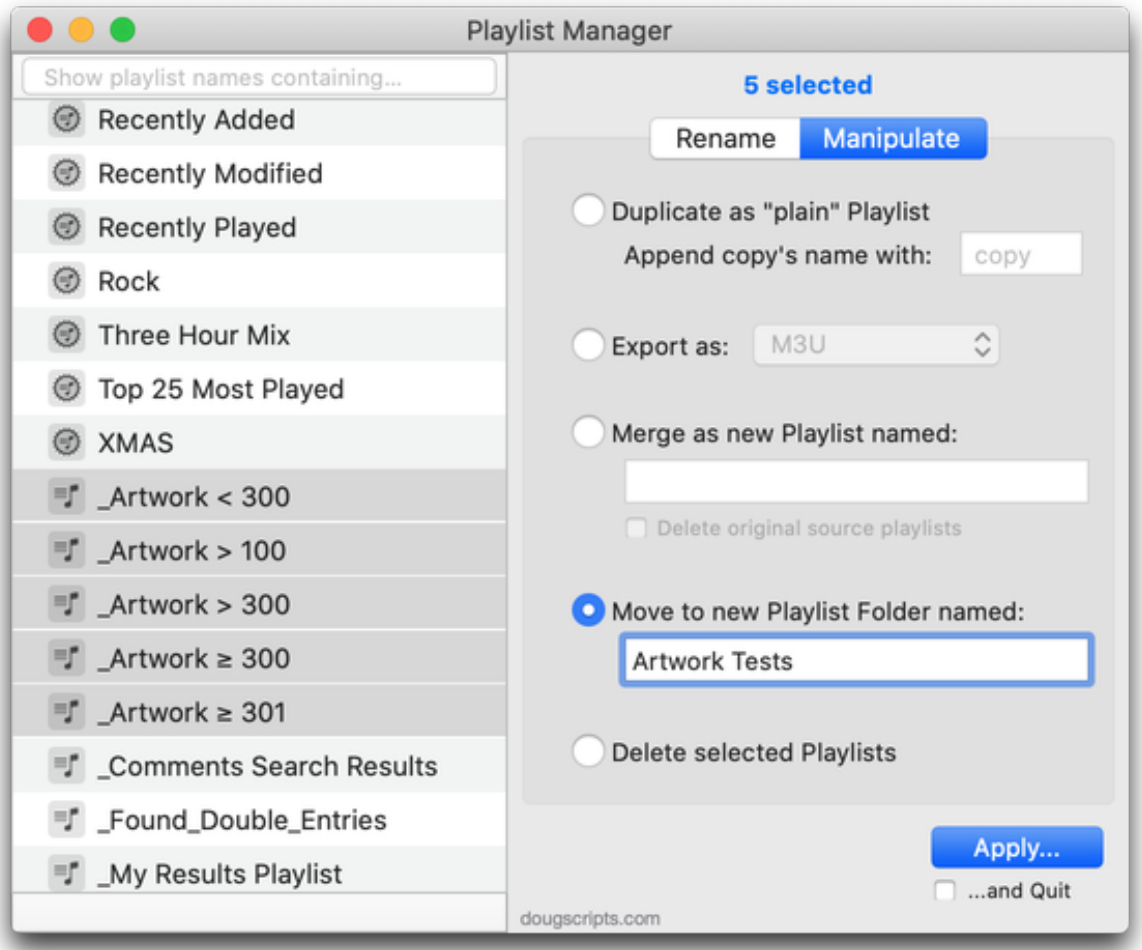

• **Duplicate as "plain" Playlist** - make a copy of **each** selected playlist (including its tracks, of course), optionally appending new text to each new playlist name.

• **Export as:** - export each selected playlist as a M3U file or text file listing its tracks (artist, album, song title, etc).

• **Merge as new Playlist named:** - merge the tracks in the selected playlists to a new with option to delete the source playlists.

• **Move to new Playlist Folder named:** - merge the tracks in the selected playlists to a new or existing playlist with option to delete the source playlists.

• **Delete selected Playlists** - delete the selected playlists; their tracks will remain in the library. **If a selected playlist is a Playlist Folder then any playlists it contains will also be deleted.**

Select the playlists you wish to work with and then choose a tool. When the selected tool's settings are set, click the **Apply** button. **Changes applied cannot be un-done**.

## **Notes:**

• **"Dead" tracks will cause problems with some tools**. You should resolve dead track issues by either making the files of dead tracks available or by removing the dead tracks from the Music app.

• A **Playlist Folder** can only be selected in the list if its contents is **collapsed**. Collapsing a **Playlist Folder** will de-select any of its contents that may be selected.

• Apple Music Playlists are ignored.

• A **playlist refresh** can be done anytime by selecting "Refresh" from the script's File menu or by pressing **Command-R**. This will be useful if you make changes to playlists in the Music app while the applet is active.

## **Helpful Links:**

**Information and download link for this script is located at:** <https://dougscripts.com/itunes/scripts/ss.php?sp=mxplaylistmanager>

#### **If you have any trouble with this script, please email me.**

My name is Doug Adams [support@dougscripts.com](mailto:support@dougscripts.com)

Click on the underlined URL text:

- [Doug's AppleScripts - dougscripts.com](https://dougscripts.com)

- [Assign Shortcut Keys to AppleScripts](https://dougscripts.com/itunes/itinfo/shortcutkeys.php)

- [Doug's RSS Feed](https://dougscripts.com/itunes/dougs.rss) - **Recent site news, script additions and updates** (add link to your news reader)

- [30 Most Recent RSS Feed](https://dougscripts.com/itunes/dougsupdated.rss) - **Most recent new and updated scripts** (add link to your news reader)

#### **Version History:**

**v3.3** November 22, 2020 - Fixes a couple of UI regressions under macOS 11

v3.2 November 3, 2020

- Additional accommodations for macOS 11 Big Sur

v3.1 September 16, 2020 - Fixes issue that prevented complete launch on some systems

v3.0 September 12, 2020 - initial release for the Music app

This doc last updated November 22, 2020

This software is released "as-is". By using it or modifying it you agree that its author cannot be held responsible or liable for any tragedies resulting thereof.

AppleScript, iTunes, Music, Apple TV, iPhone, iPad and iPod are registered trademarks of [Apple](http://www.apple.com) Inc.